Crésus Facturation

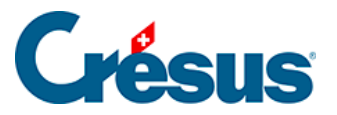

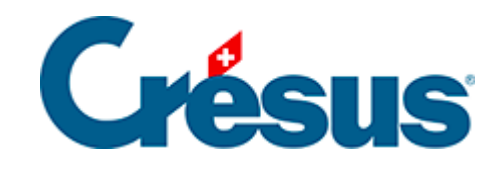

# **Crésus Facturation**

### [2.8 - Les raccourcis clavier](#page-2-0)

### [2.8.1 - Liste des raccourcis clavier](#page-3-0)

<span id="page-2-0"></span>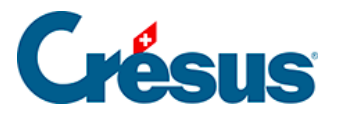

# **2.8 - Les raccourcis clavier**

On parle de **raccourcis clavier** lorsque une action peut être effectuée en appuyant simplement sur une touche (ou sur une combinaison de touches) de votre clavier.

Par exemple, vous pouvez valider une nouvelle fiche (ou une nouvelle modification

de fiche) en appuyant sur la touche  $\boxed{F12}$  au lieu de cliquer sur l'icône  $\blacklozenge$ . Notez que les raccourcis clavier à utiliser apparaissent automatiquement au-dessous de l'icône concernée lorsque vous placez le curseur de votre souris sur celle-ci.

Ci-dessous, vous trouverez une liste des principaux raccourcis claviers proposés par Crésus Facturation. D'autres raccourcis plus spécifiques seront abordés dans les sections correspondant aux fonctionnalités concernées.

<span id="page-3-0"></span>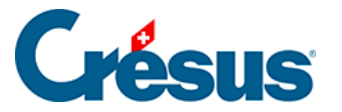

## **2.8.1 - Liste des raccourcis clavier**

Sous macOS, il faut utiliser la touche Cmd (Commande) à la place de la touche Alt sous Windows. Ainsi l'équivalent de  $\boxed{\text{Alt}} + \boxed{8}$  s'obtient par  $\boxed{\text{Cmd}} +$  $\boxed{8}$ .

#### **Raccourcis ordinaires pour Crésus Facturation**

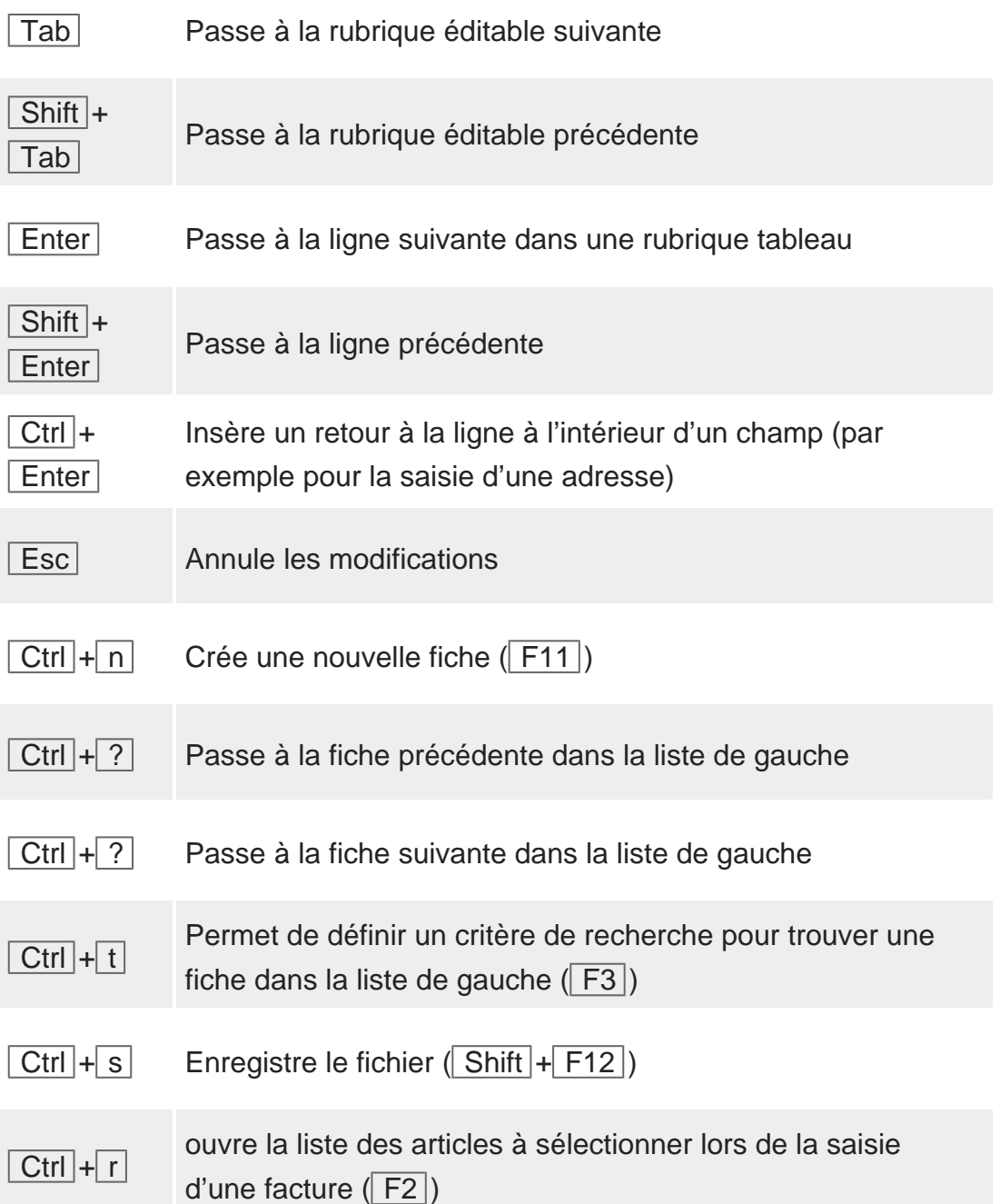

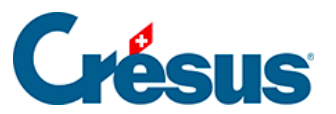

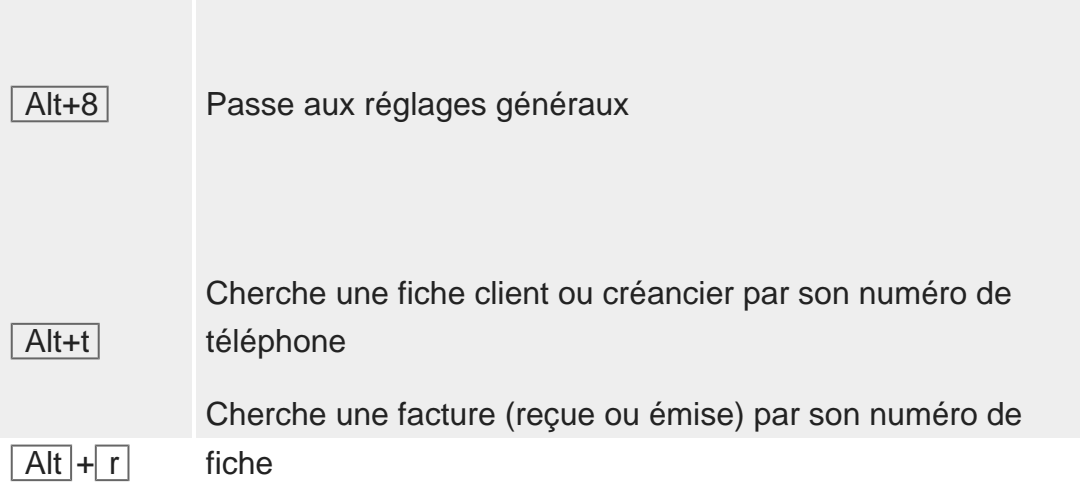

#### **Raccourcis pour dérouler un menu**

La lettre correspondant au raccourci clavier est soulignée dans le nom de chaque menu.

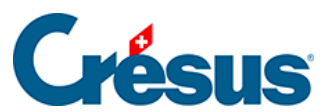

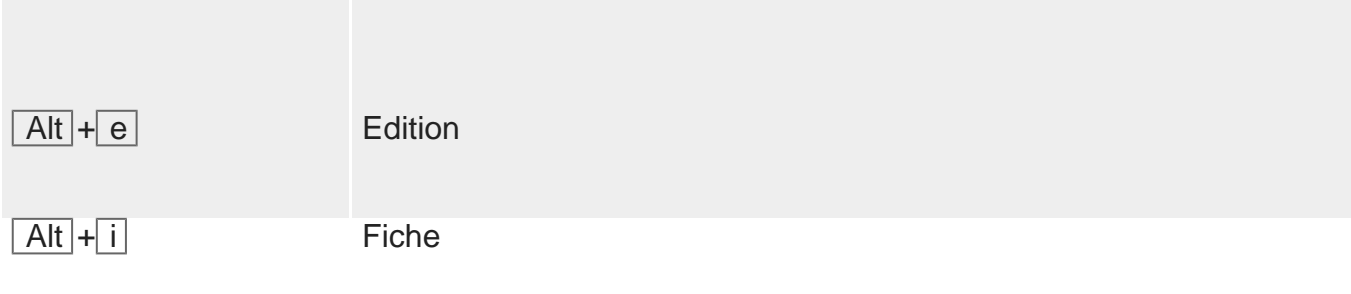

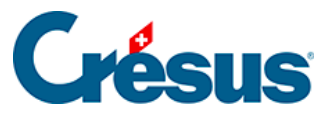

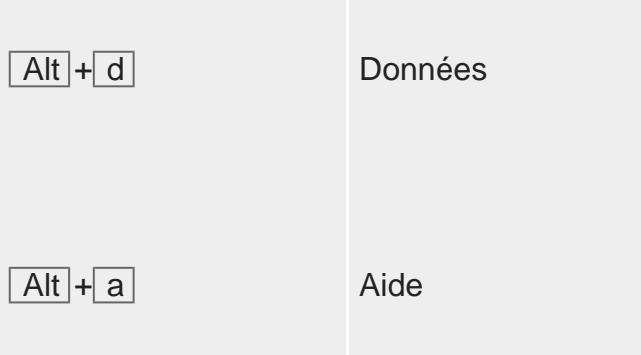

#### **Changer d'onglet**

La touche Alt combinée avec le chiffre correspondant à l'onglet souhaité permet de passer rapidement d'un onglet à l'autre à l'intérieur d'une fiche (par exemple Alt) + 6 vous permet d'ouvrir l'onglet Administration d'une fiche client).

#### **Principaux raccourcis par touches de fonction**

Certains raccourcis par touches de fonction ont déjà été cités entre parenthèses cidessus, dans la liste des raccourcis ordinaires.

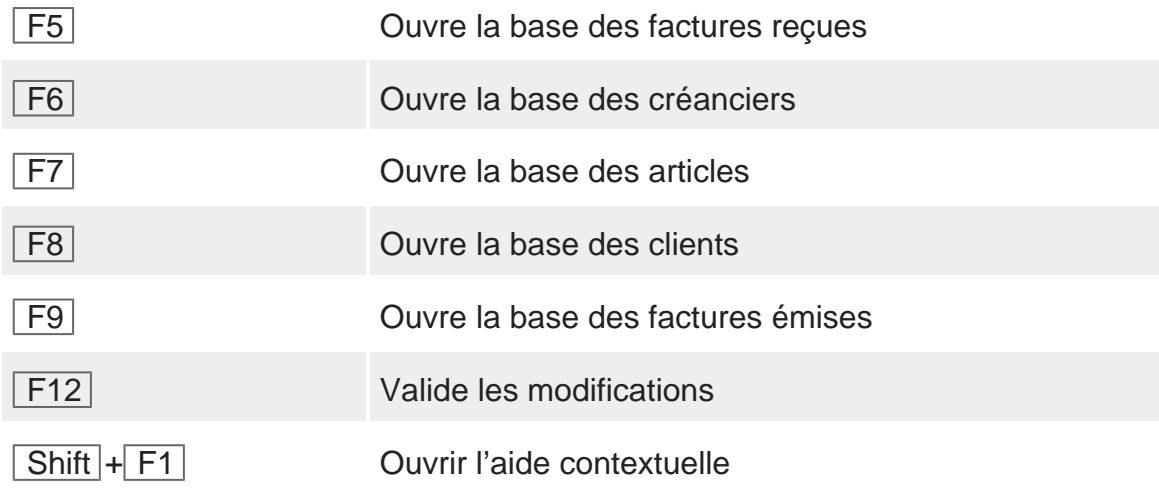

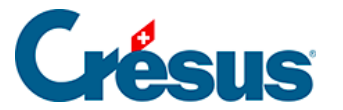

#### **Le zoom écran depuis un pavé numérique**

Crésus Facturation a été optimisé pour des écrans d'une résolution de 1280×800 pixels en plein écran. Si votre écran présente une taille suffisante, vous pouvez bien sûr redimensionner la fenêtre pour agrandir votre zone de travail.

Afin d'améliorer la lisibilité, vous pouvez effectuer un zoom (avant ou arrière) : sur le pavé numérique de votre clavier, utilisez la combinaison de touches  $\boxed{\text{Ctrl}} + \boxed{\text{Four}}$ le zoom avant,  $\boxed{\text{Ctrl}} + \boxed{-}$  pour le zoom arrière, et  $\boxed{\text{Ctrl}} + \boxed{0}$  pour rétablir le zoom par défaut.

Si votre clavier n'a pas de pavé numérique, vous pourrez utiliser les commandes de zoom directement dans le menu Options.